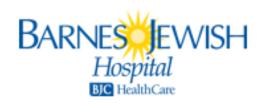

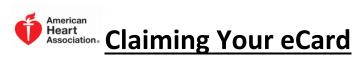

- You will be assigned an eCard after completing the AHA course requirements. You will receive an email from <a href="mailto:no-eccreply@heart.org">no-eccreply@heart.org</a> inviting you to claim your eCard. Subject Line of the email = Your AHA eCard.
- Employee Responsibility: Provide a copy of your eCard to your management team.
  You will be able to email a copy of the card to your manager when you claim your card.

## IF YOU DO NOT SEE YOUR eCARD IN YOUR EMAIL ACCOUNT AFTER ONE WEEK, FOLLOW THE STEPS BELOW:

- Search your ecard via the following link: https://ecards.heart.org/student/myecards
  - o Type in your first name, last name and email address as provided on the roster
  - Your card should become available to claim.
- Check your Spam/Junk folder of your email system to be sure your email provider or your personal security settings didn't capture the original email and hold it there for you.
- Please check for the email on different computers (i.e. work versus home) due to browser cache/history issues.
- Please attempt accessing your emails from multiple devices (cell phone, tablet, PC). Changing devices may yield different displays and different results.
- If you used a personal email address that is shared with other family members, please ensure they did not move or delete the email.
- Double-check your Trash/Delete folder to ensure you didn't inadvertently place it there when it was first received.

If you cannot locate the original eCard notification email after exhausting these steps, you may call us at 314-454-2222 or email BJC\_Training\_Center@bjc.org.